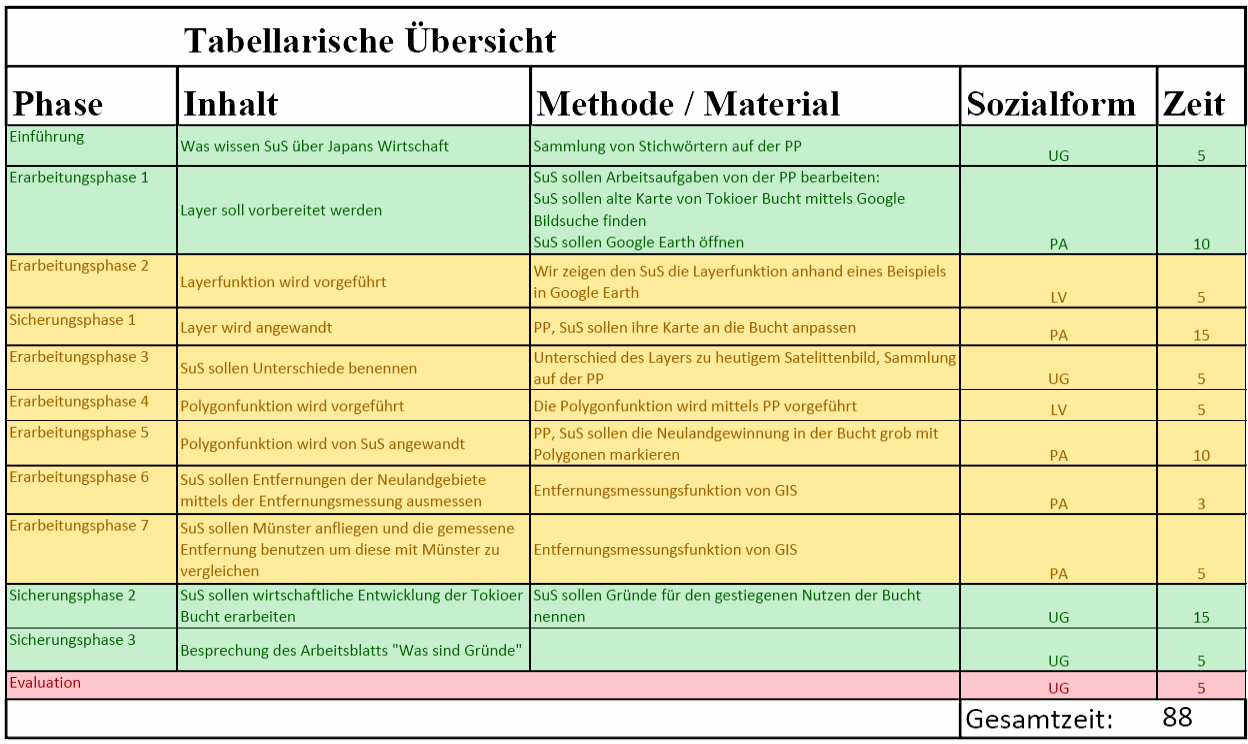

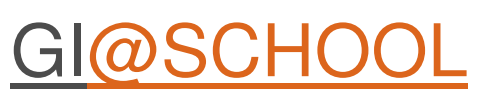

# **Stundenentwurf Modul Wirtschaftliche Entwicklung Japans**

Einsatz des virtuellen Globus Google Earth im Geographieunterricht

# Ausgearbeitet von Benjamin Lubs

# **Gliederung**

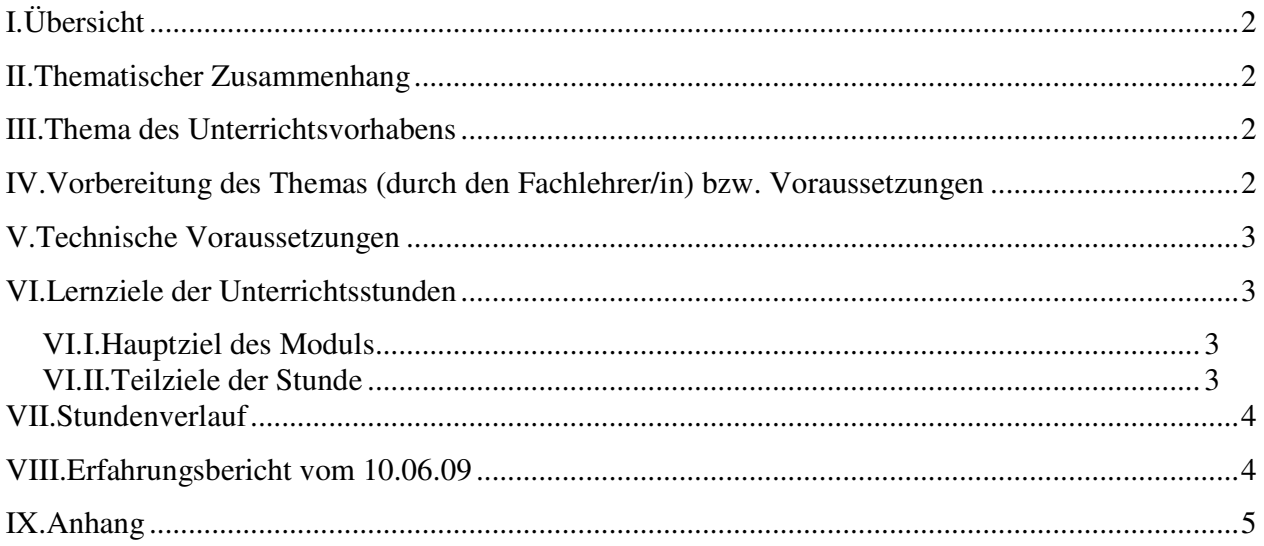

# **Übersicht**

- •eine Doppelstunde, Taktung 90 Minuten
- •Einsatz des virtuellen Globus der Firma Google Earth
- •Durchführung in einer 7. Klasse

### **Thematischer Zusammenhang**

- •Geoinformatik
- •Geographie
- •Wirtschaftsgeographie

#### **Thema des Unterrichtsvorhabens**

Die SuS behandeln das Thema "Die Wirtschaft Japans". Mit Hilfe des virtuellen Globus sollen die SuS sollen speziell die wirtschaftliche Bedeutung der Bucht von Tokio

herausarbeiten. An die Bucht von Tokio grenzt das zurzeit weltweit größte Ballungsgebiet, die Metropolregion Tokios mit über 37 Millionen Einwohnern. Durch wirtschaftliche Expansion und Neubauten wie Flughafen, Hafenanlagen, etc. verringert sich die Fläche der Bucht von Tokio in großem Maße.

#### **Vorbereitung des Themas (durch den Fachlehrer/in) bzw. Voraussetzungen**

- •Materialsichtung (Vergleichsbild für Layerfunktion)
- •Bereitstellung der Daten
- •Erstellung einer Powerpoint

#### **Technische Voraussetzungen**

- •Beamer (Unterstützung des Lehrervortrags)
- •funktionstüchtiges Netzwerk
- •aktuelle Version von Google Earth auf den Schülerrechnern
- •permanenter Zugang zum Internet

#### **Lernziele der Unterrichtsstunden**

#### **Hauptziel des Moduls**

Die SuS erkennen den historischen Wandel der Bucht von Tokio und dessen Ursachen. Sie benennen die Ursachen (hauptsächlich wirtschaftliche Aspekte) und begründen diese mit ihren Beobachtungen. Als letzter Teil der Stunde stellen sie die gewonnenen Ergebnisse zu ihrer eigenen Lebenswelt in Verbindung.

#### **Teilziele der Stunde**

Die SuS erlangen Grundkenntnisse über Google Earth. Sie lernen und nutzen die Funktionen der Layerfunktion, der Polygonfunktion sowie des Entfernungsmessungstools.

Die SuS lernen einen virtuellen Globus kennen.

#### **Stundenverlauf**

#### **Erfahrungsbericht vom 10.06.09**

Rahmenbedingungen der Klasse:

Klasse: 7b Anzahl SuS: 30

Anzahl Computer: ca. 15

Google Earth ist von den SuS bereits installiert

SuS haben bereits erste Grunderfahrungen mit Google Earth gesammelt.

Die Unterrichtseinheit fand am 10.06.09 in einer 5-6 Stunde statt. Je zwei Schüler gruppierten sich um einen Computerbildschirm. Jeder Schüler hatte sein eigenes Profil erstellt und konnte sich problemlos anmelden. An einem Eckplatz (die Computer waren in einer U-Formation entland der Wände aufgestellt) kam es zu Bildung einer größeren "Jungengruppe". Da von den Jungen mehrere nicht an dem Rechner arbeiten konnten, entwickelten sich diese später zu einem Unruheherd. Darauf hätte bei der Platzvergabe geachtet werden können.

Die Sammlung der Stichwörter zu Japans Wirtschaft verlief sehr flüssig und ergiebiger als erwartet. (siehe Anhang, Abb.1) Das erste Problem tauchte auf, als die Schüler Google Earth starten sollten. Wie sich heraustellte, war Google Earth wohl wieder vom Systemadministrator, einem auswärtigen Unternehmen, entfernt worden. Nur mit Hilfe des Seminarleiters konnte eine ältere Version von Google Earth schnell installiert werden. Diese Störung war daher nach 5 Minuten behoben.

Die folgenden Arbeitsschritte wurden explizit erläutert und mit deutlichen Anweisungen, wie den Computer erst einmal in Ruhe zu lassen und zuzuhören bzw. den Anweisungen auf der Powerpoint zu folgen, eingeleitet.

Auf der Powerpoint waren die Aufgabenstellungen aufgelistet. Wenn ein neues Tool erlernt werden sollte, wurde dies mit Bildern und Erklärungen auf der Powerpoint unterstützt. (siehe Anhang, Abb. 2) Danach wurde wieder zu den Aufgabenstellungen gewechselt, damit die SuS diese vor sich hatten. (siehe Anhang, Abb.3)

Der Lärmpegel stieg jedoch deutlich bei den Aufgabeneinheiten, die die SuS selber behandeln sollten. Da diese Sitzung zu zweit durchgeführt wurde, wechselten wir uns in der Aufgabenstellung ab. Der Andere konnte in dieser Zeit umhergehen und Fragen beantworten, sowie den SuS Hilfestellung geben.

Die Layersuche verlief etwas schleppend, da das Bild nicht leicht zu finden war. Nach einigen Tipps, wie der Jahreszahl des Bildes, wurde es von allen gefunden. Als Notlösung hatten wir das Bild auf einem Stick dabei, um es in den Netzwerkordner zu verschieben.

In der Anwendung der Layerfunktion gaben sich einige Schüler mehr, andere weniger Mühe. Insgesamt waren es jedoch zufriedenstellende Ergebnisse. Auffällig war, dass die Schülerinnen die Aufgabe mit deutlich mehr Sorgfalt bearbeiteten als die Schüler.

Durch die Kontrastierung des heutigen Satelittenbildes mit einem Bild vom Jahre 1882 war es den SuS sehr schnell möglich die Differenz in der Größe der Bucht zu erkennen. Diese in die ehemalige Bucht hereinragenden Bauten sollten die SuS mittels der Polygonfunktion markieren, um den Unterschied noch weiter hervorzuheben.

Die Polygonfunktion wurde von den SuS sehr schnell verstanden. Beachtenswert war die Sorgfalt die einige Schülerinnen bei dieser Aufgabe an den Tag legten, während sich die Schüler oftmals mit groben Linien begnügten. Da sich jeder seine Farbe der Polygone aussuchen konnte, wurden die Polygone sehr bunt.

Nach einer kurzen Pause wurde das Entfernungsmessungtool ausprobiert. Zu bemerken ist hierbei, dass die Konzentration der Schüler stark nachließ, da es sich um eine sechste Stunde und somit die Letzte des Tages handelte. Dies äußerte sich in einem zeitweise sehr hohem Lautstärkepegel, der es schwierig machte, sich verständlich zu machen und neue Arbeitsanweisungen zu geben.

Als die SuS die Entfernung der Polygone in der Bucht von Tokio mit der Entfernung von ihrer Schule zu ihrem Heimatort verglichen, wurde vielen erstmals die Entfernungen

wirklich bewusst. So umfasst der Flächenverlust der Bucht von Tokio mehrere Kilometer Länge durch Bebauung und Erschließung. An dieser Aufgabe hatten die SuS auch sichtlich Spaß und verglichen die Entfernungen zu ihren Wohnhäusern oder anderen markanten Punkten.

Die letzte Aufgabe bestand in einer Bearbeitung eines Aufgabenblattes, welches wir auf den Netzwerkordner kopiert hatten. Alle SuS waren problemlos in der Lage dieses Blatt zu bearbeiten.

Danach wurden die Ergebnisse noch einmal mündlich zusammengetragen.

Die anschließende Evaluation verlief positiv von Seiten des Seminarleiters und der Lehrkraft.

#### **Anhang**

*Abbildung : gesammelte Stichworte zu Japans Wirtschaft, selbsterstellt* 

*Abbildung : Information zur Layerfunktion, selbsterstellt* 

*Abbildung : Arbeitsaufgaben, selbsterstellt*